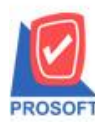

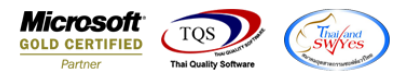

#### **ระบบ Accounts Receivable**

 $\triangleright$  ฟอร์มใบเสร็จรับเงิน(ก่อนรับเงิน) สามารถ Design เพิ่มแสดง Column รหัสพนักงานและชื่อพนักงานได้

1.เข้าที่ระบบ Accounts Receivable > AR Data Entry > ใบเสร็จรับเงิน(ก่อนรับเงิน)

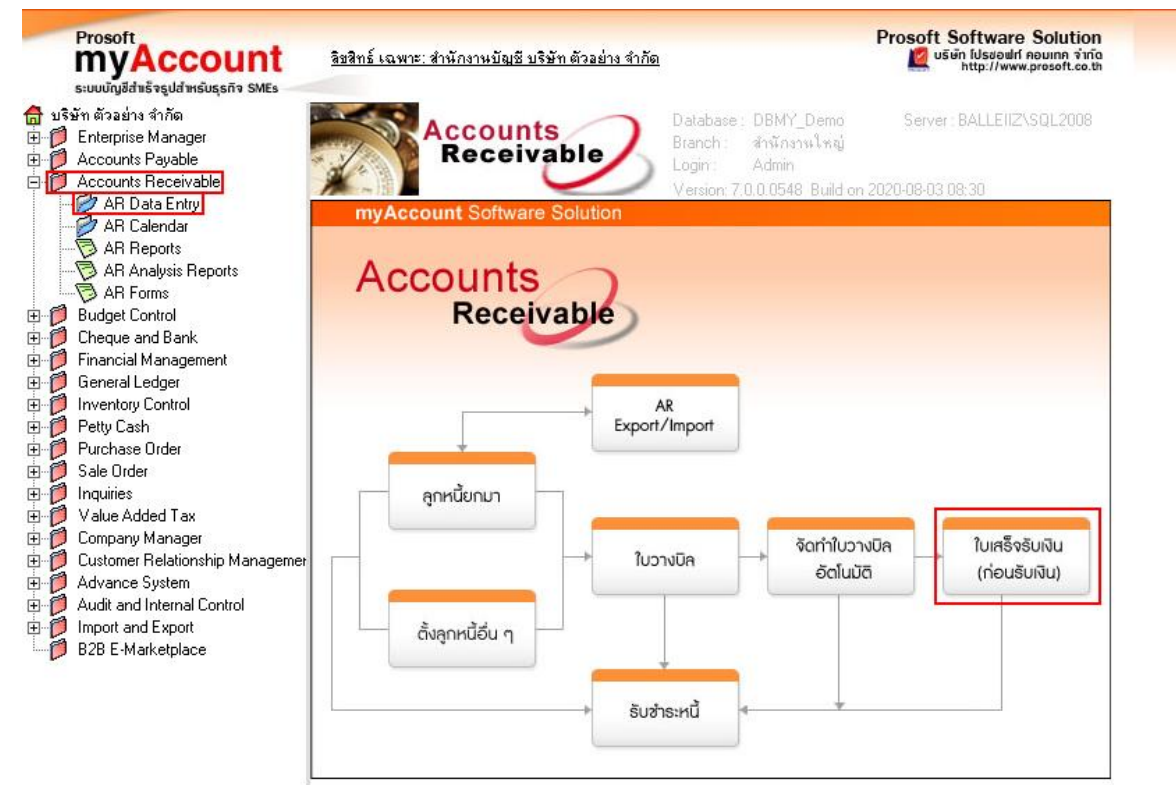

#### 2.เลือกเอกสาร Click > Print

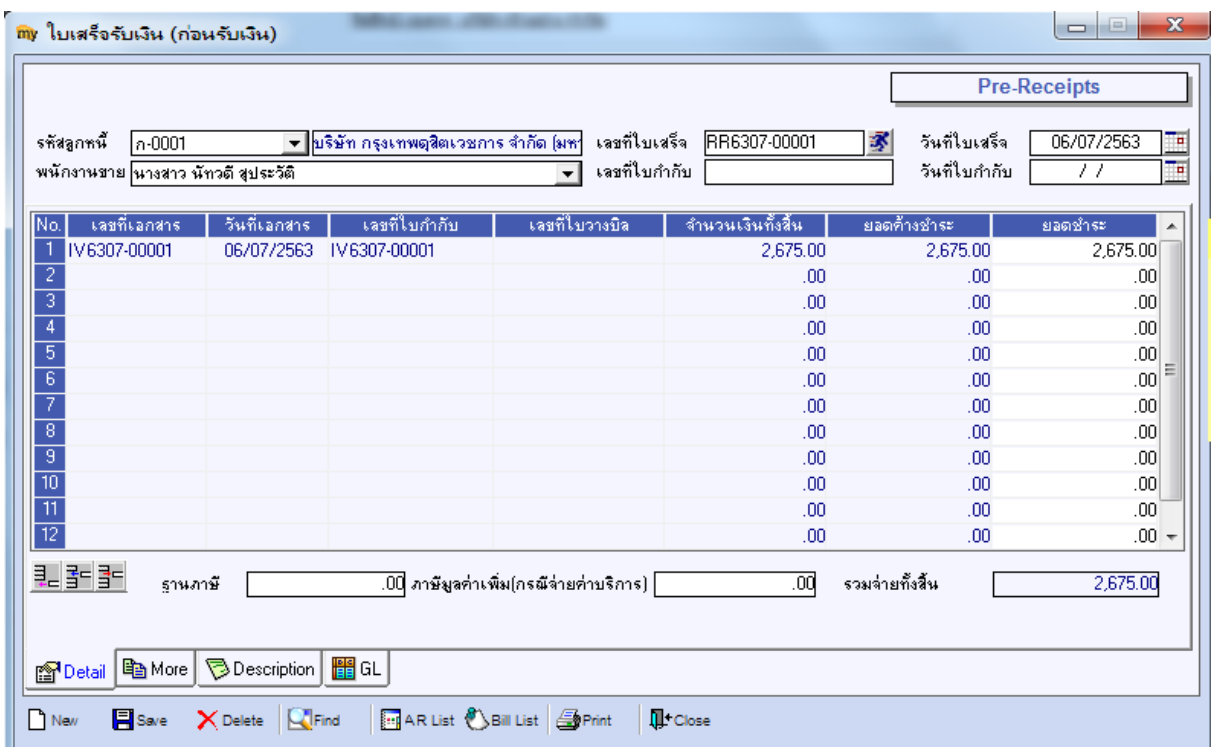

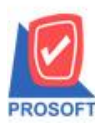

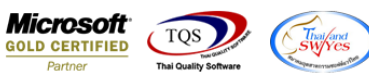

## 3.เลือกฟอร์ม > Click OK

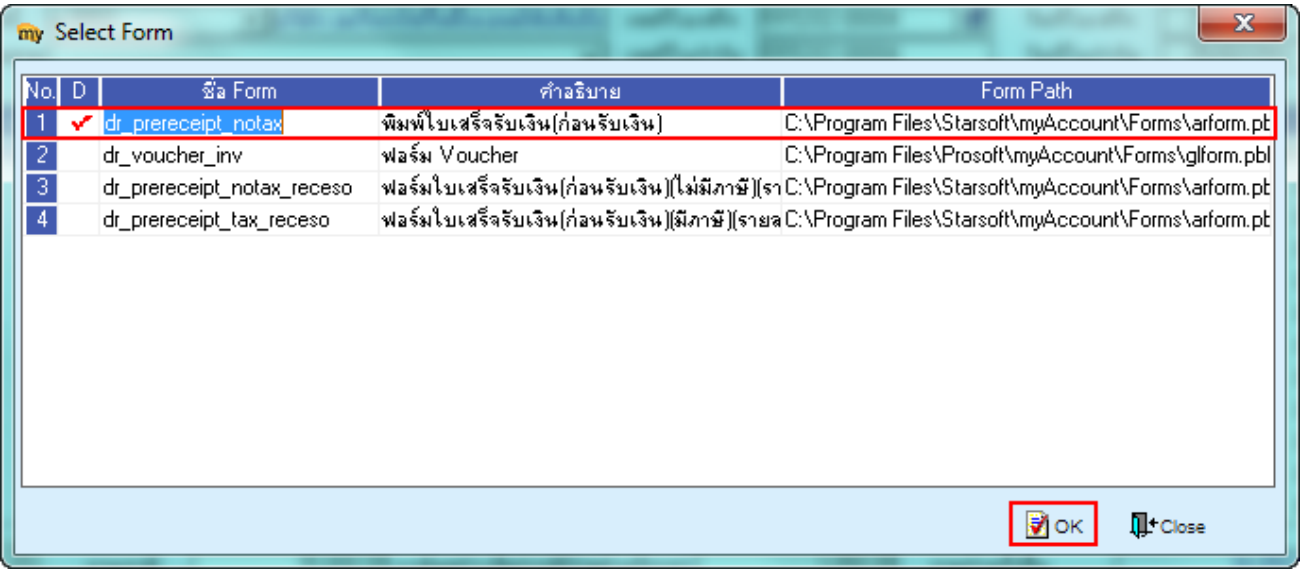

### 4.เลือก Design

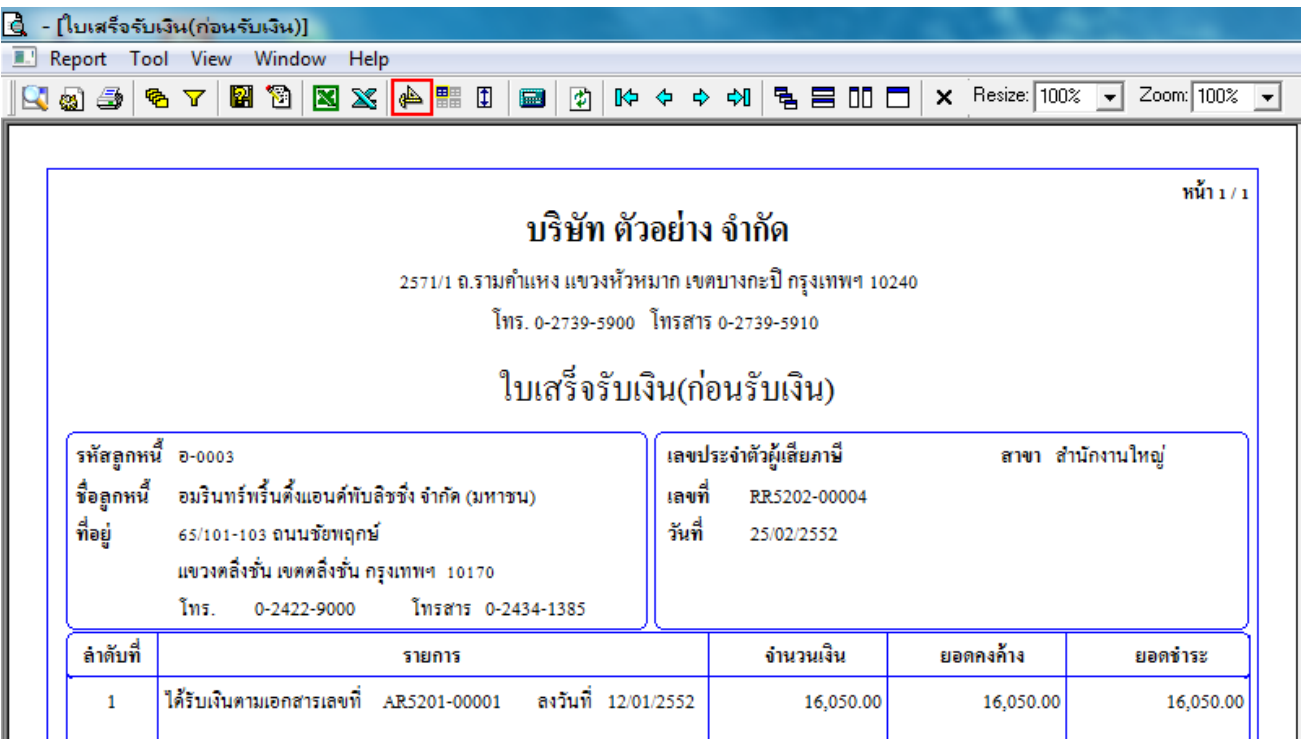

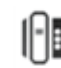

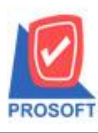

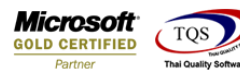

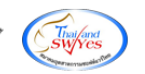

5.เลือก Add… > Column

- 5.1.รหัสพนักงาน :: EmpCode
- 5.2.ชื่อพนักงาน :: EmpName
- 5.3.ชื่อพนักงาน ::EmpNameEng

โดยจดัให้อยใู่ นตา แหน่งที่ตอ้งการ

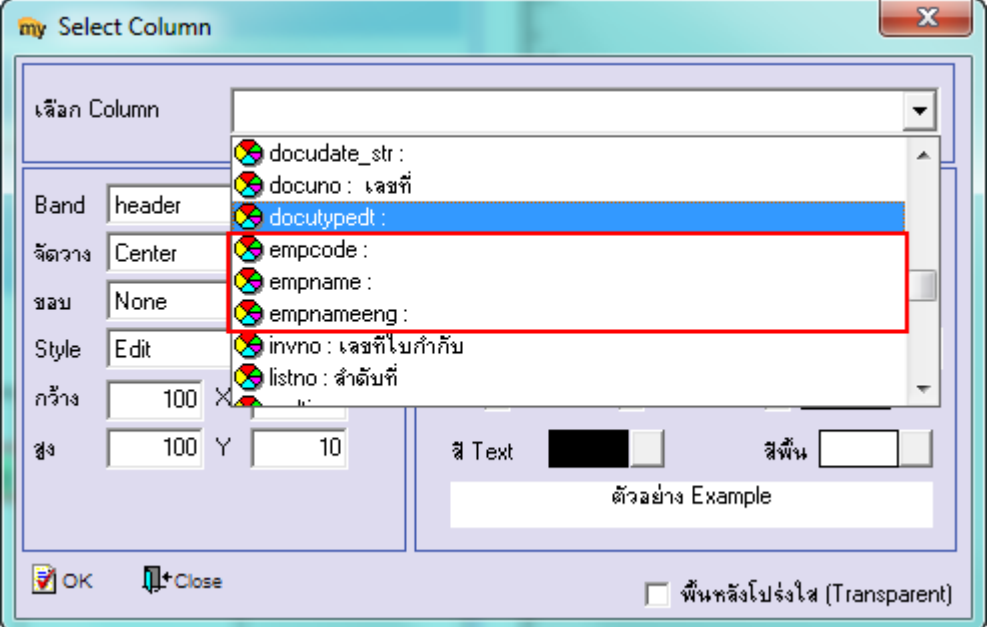

# 6.จากน้นั Click > Exit Design Mode

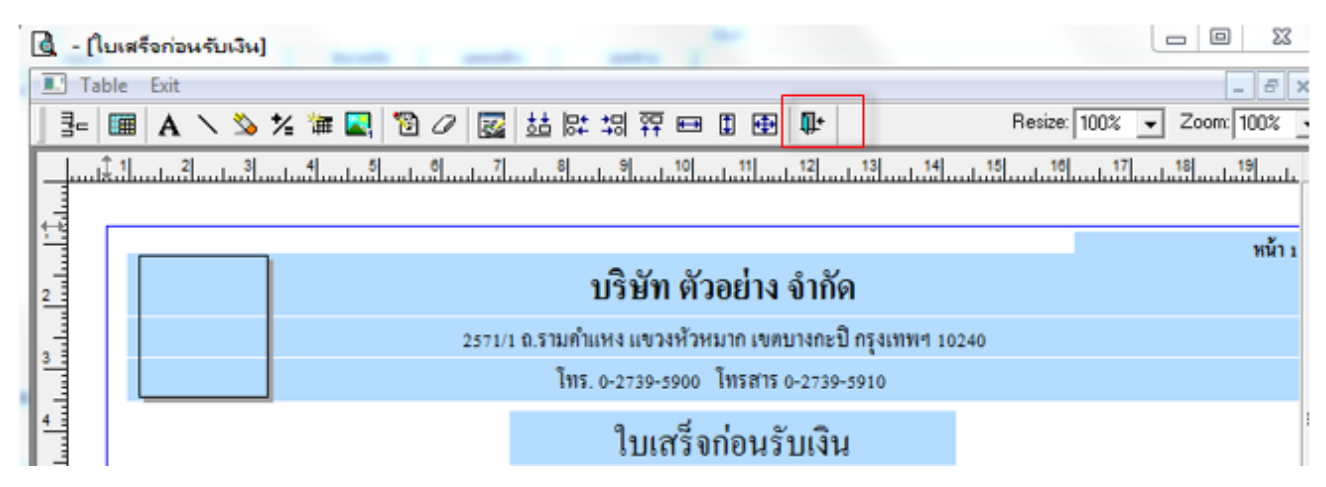

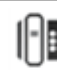

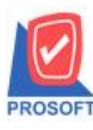

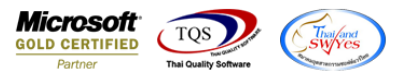

7.ท าการ Save form โดยเข้าไปที่ Tool > Save As Report…

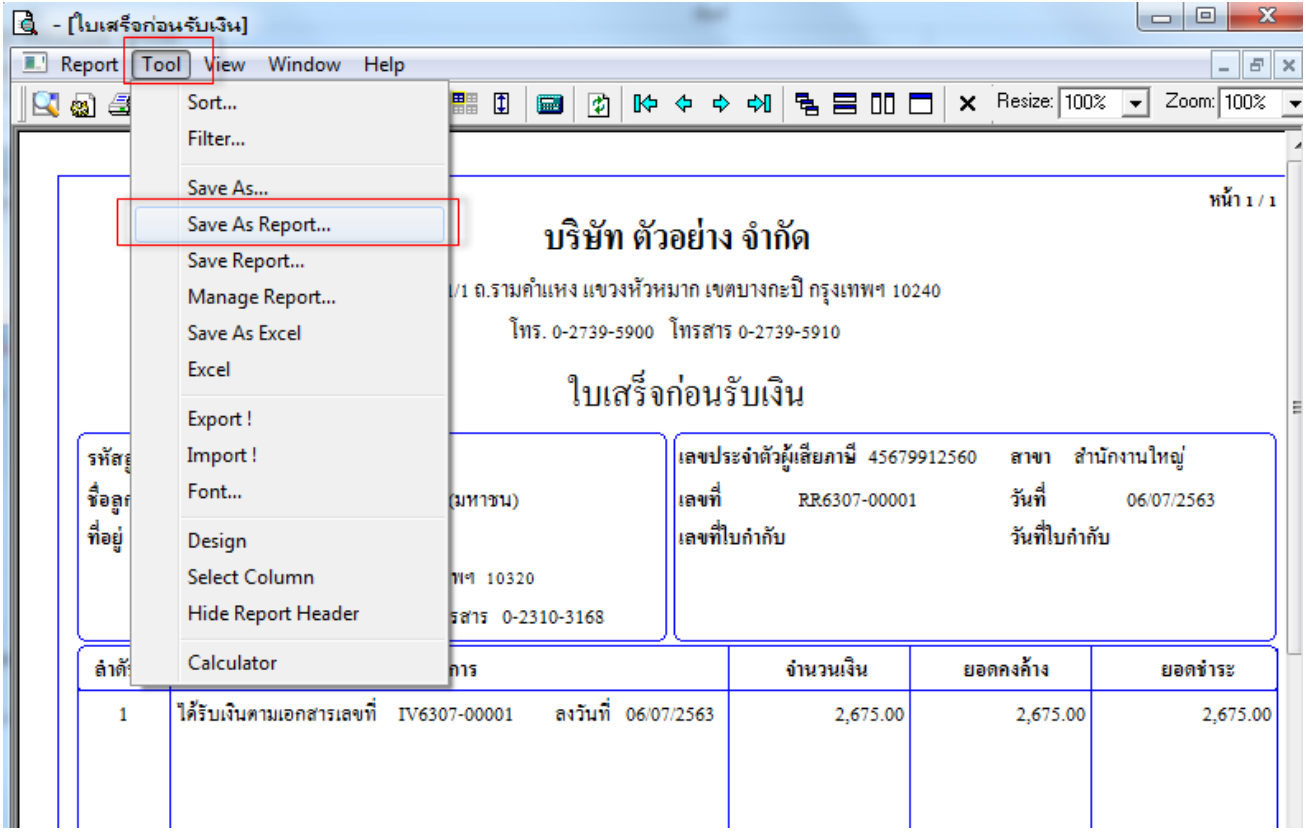

8.Click เลือกรายการ my\_report.pbl กำหนด Report name (กรอกชื่อเป็นภาษาอังกฤษเท่านั้น) Click > OK

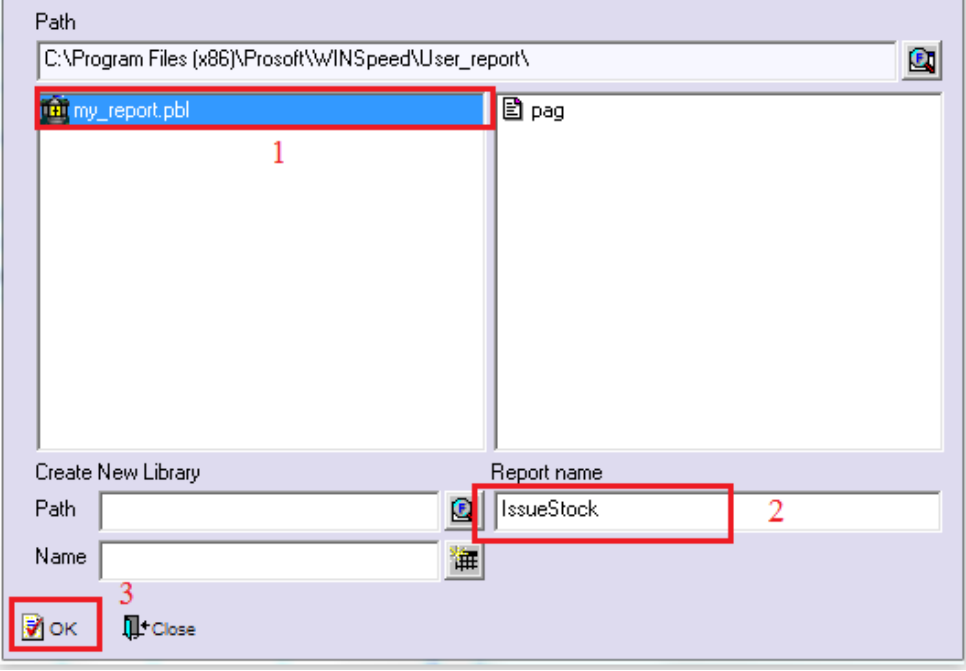

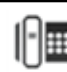